**Coventry and Warwickshire ICB (C&W ICB)**

**Electronic Eye Referral System (EeRS)**

## **Standard Operating Procedure**

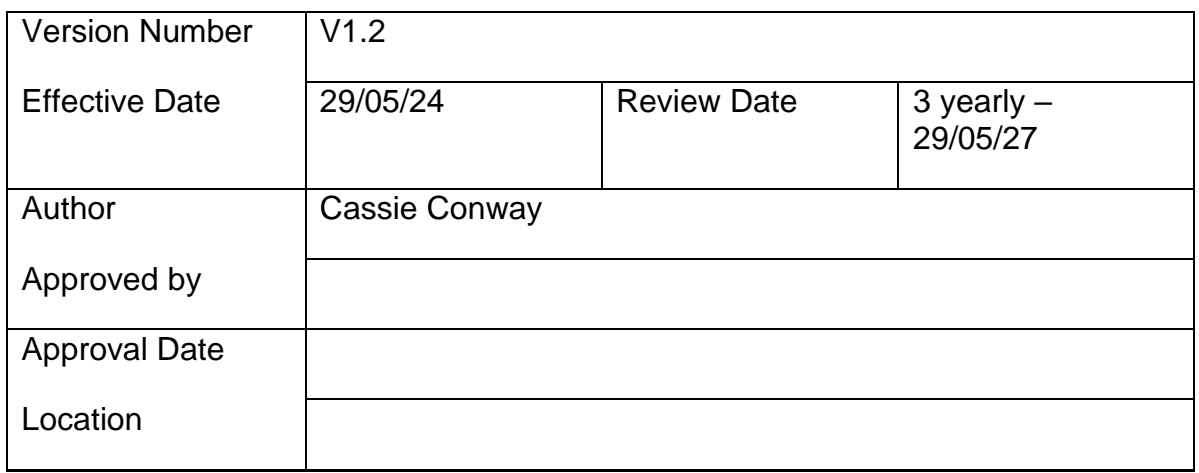

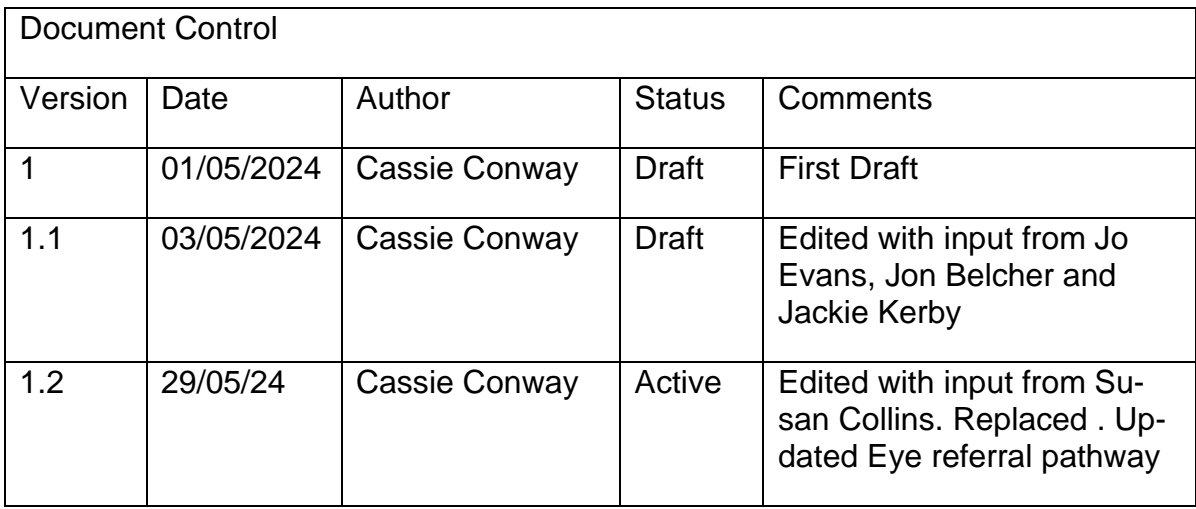

## **Contents**

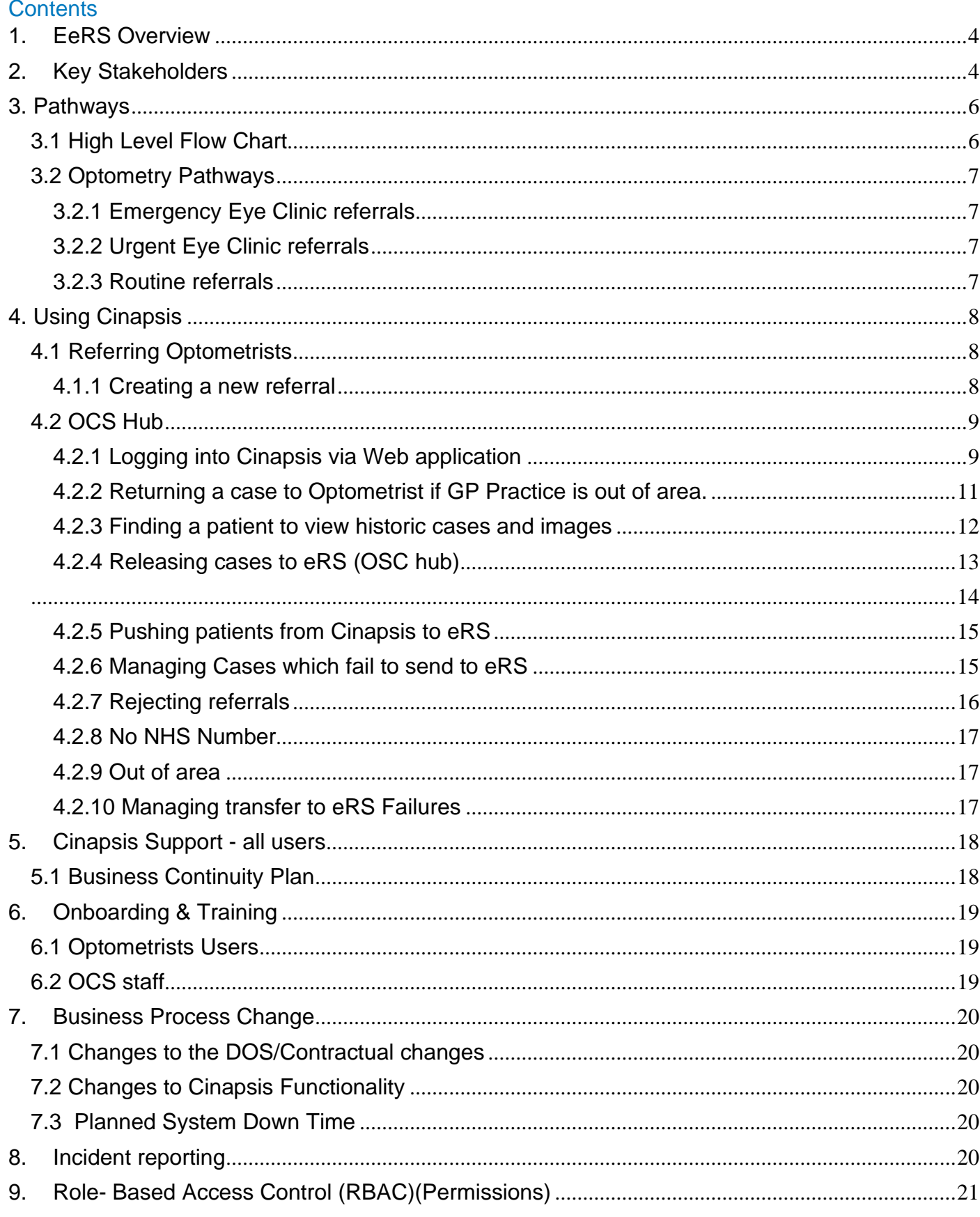

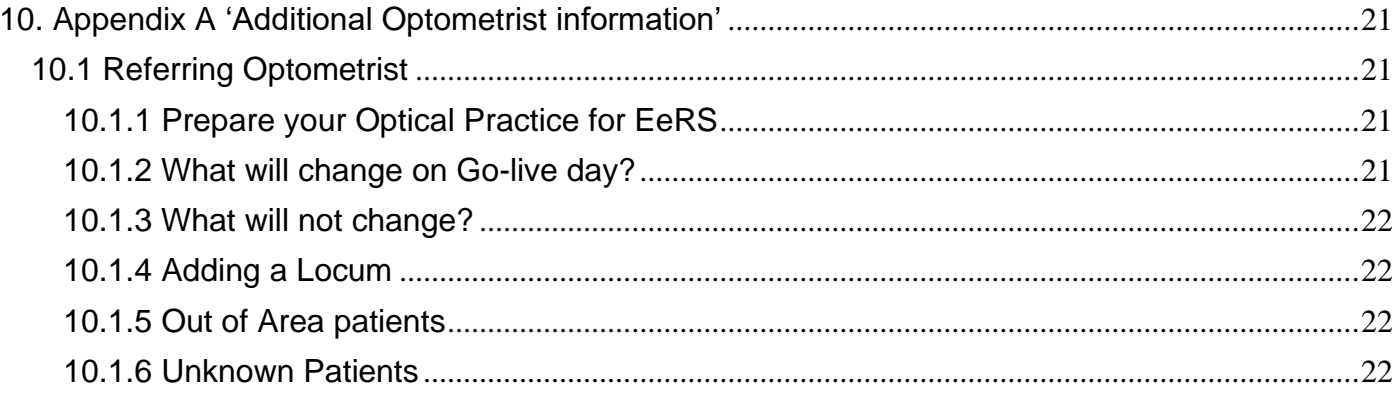

# <span id="page-3-0"></span>1. EeRS Overview

EeRS will provide an up-to-date digital platform for non-emergency eyecare Optometrist referrals across the Coventry & Warwickshire footprint, cutting out the GP step where possible and removing the manual (email) processes currently in place. The introduction of EeRS will be concurrent with the introduction of a single point of access, the Ophthalmology Coordination Service (OSC) that will receive optometrist referrals, offer patients a choice of suitable clinics and book patients into clinics through eRS.

We see the opportunity to use the Cinapsis platform to transform local pathways which will bring significant benefits for patients and the system, for example but not limited to:

- Ensuring patients are given a choice of suitable providers/clinics that they can access.
- Providing increased confidence in the referral process by allowing the referring optometrist, practice and patient to track the status of a referral, saving time checking whether referrals have been sent and received, and sending follow-up correspondence if required.
- A quicker and more efficient referral system which integrates with the existing electronic Referral System (eRS) that GPs use to refer into secondary care.
- Allowing the referring practitioner to attach diagnostic imaging and test results to a referral to support diagnosis without the need for additional scans or photos.
- Reduction in the administrative burden and manual processes such as paper or email which may not be secure and carry a risk of error.
- Ensuring patients are seen by the right person, in the right place, first time.
- Provide analytical data on referral patterns.

# <span id="page-3-1"></span>2. Key Stakeholders

## **2.1 NHSE Primary Care Team**

NHSE undertook a regional procurement process in Autumn 2022, and as a result of this commissioned Cinapsis to provide the digital platform for EeRS across the 11 ICB's within the Midlands region for the period February 2023 –  $31<sup>st</sup>$  January 2027

The NHSE Midlands Region are working with individual ICB's and optical practices to encourage adoption of EeRS and offer support during its implementation and beyond.

### **2.2 Monmedical Ltd t/a Cinapsis**

Cinapsis are the software company that have been commissioned by NHSE to host the EeRS platform across the Midlands region.

Cinapsis provides Optometry practices with a secure online platform (web and or mobile app) that enables Optometrists to submit requests for advice and guidance and/or referrals directly to acute and community settings. Service providers can then access Cinapsis on the secure platform and are able to review patient clinical and demographic data, and any images or supporting files that may have been submitted by the Optometrist.

### **2.3 Coventry and Warwickshire Integrated Care Board (C&W ICB)**

C&W ICB supports the adoption of EeRS within Coventry and Warwickshire (C&W) and the Midlands region and the project team have worked with NHSE, Cinapsis, new OCS hub and providers to migrate locally commissioned services into EeRS.

Implementation will comprise of 4 phases:

- 1. Set up of the single point of access service (OCS) routine and urgent referrals.
- 2. Phase 1 roll-out: Initial 6 optometry practices go live.
- 3. Phase 2 roll-out: Optometry practices in South Warwickshire go live.
- 4. Phase 3 roll-out: Onboarding of all optometry practices

Emergency referrals will continue to be referrer through SWIFTQUEUE as per current practice.

The roll-out of Cinapsis in C&W will not include advice and guidance, additional pathways may be migrated to EeRS during the life of the contract.

### **2.4 Coventry & Warwickshire Local Optical Committee (C&W LOC)**

Coventry & Warwickshire Local Optical Committee (C&W LOC) is the official organisation representing Optometrists, dispensing opticians and optical contractors within the NHS in C&W. It provides advice to C&W ICB, to Optometrists and optical contractors in the area and to the Clinical Care Groups in C&W [loc-online.co.uk/coventryandwarwickshire-loc/](https://www.loc-online.co.uk/coventryandwarwickshire-loc/)

### **2.5 Optometrists**

For Optometrists to access the EeRS platform, they must register their interest on the Cinapsis portal EeRS [Registration](https://6672093.fs1.hubspotusercontent-na1.net/hubfs/6672093/Midlands%20Onboarding%20Doc_V1.1.pdf) of Interest

Please note: a pre-requirement to access EeRS is the annual completion of the Data Security and Protection Toolkit (DSPT), All organisation that have access to NHS patient data and systems must use the toolkit to provide assurance that they are practising good data security, and that personal information is handled correctly. Please see Appendix A 'Additional Optometrist information' document for further information

### **2.6 Ophthalmology Coordination Service (OCS) Hub, hosted by South Warwickshire GP Limited**

A single point of access that will receive routine and urgent referrals (including Wet AMD). The OCS will provide an admin check of referrals, offer patients choice of suitable clinics and transfer referrals from EeRS to eRS.

## **2.7 Acute Trusts and ISP providers**

C&W footprint is served by 3 acute trusts and 3 ISPs for ophthalmology services:

- University Hospitals Coventry and Warwickshire NHS Trust (UHCW)
- South Warwickshire University NHS Foundation Trust (SWFT)
- George Eliot Hospital NHS Trust (GEH)
- Community Health and Eyecare Ltd (CHEC)
- SpaMedica Limited
- New Medical Systems Limited (t/a Newmedica)

## 3. Pathways 3.1 High Level Flow Chart

<span id="page-5-1"></span><span id="page-5-0"></span>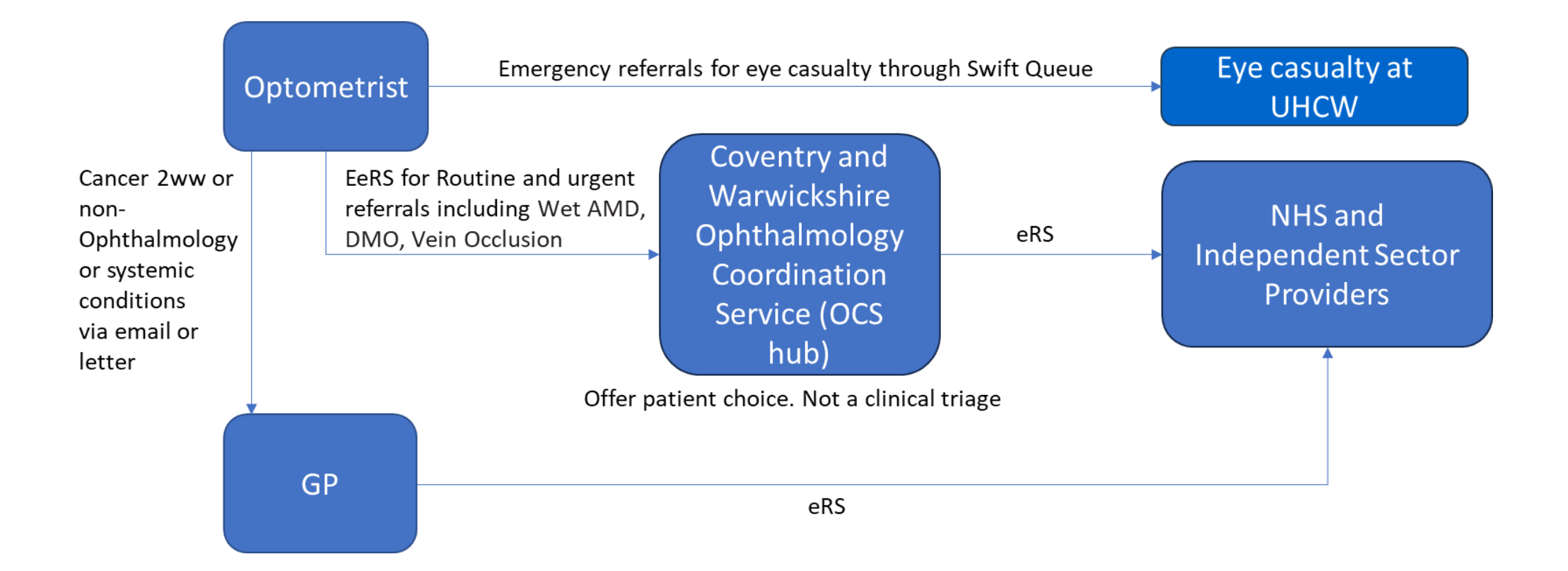

## <span id="page-6-0"></span>3.2 Optometry Pathways

#### <span id="page-6-1"></span>3.2.1 Emergency Eye Clinic referrals

Optometrists should follow current pathway through Swift Queue to book a telephone consultation with UHCW's eye casualty: [https://www.swiftqueue.co.uk/timescreen.php?id=\\$2y\\$10\\$WYSxHSzt2Qq8GrwER0YtlOUrelRTPY-](https://www.swiftqueue.co.uk/timescreen.php?id=$2y$10$WYSxHSzt2Qq8GrwER0YtlOUrelRTPYWNsZ/cpb9sUt2moaxFzjUEu&rid=1098)[WNsZ/cpb9sUt2moaxFzjUEu&rid=1098](https://www.swiftqueue.co.uk/timescreen.php?id=$2y$10$WYSxHSzt2Qq8GrwER0YtlOUrelRTPYWNsZ/cpb9sUt2moaxFzjUEu&rid=1098) 

UHCW Eye Casualty accepts referrals for emergency and urgent cases from Optometrists in Coventry, Rugby, North Warwickshire, and now the South Warwickshire area. Please be advised that UHCW eye casualty is not a walk-in service**.** Please advise patients to book a telephone triage appointment via UHCW Eye Casualty Swift Queue or offer TRIAGE NUMBER FOR PATIENTS: 02476964800.

The eye casualty line is open Monday to Friday (9:00am – 1:00pm and 1:30pm – 5:00pm) excluding bank holidays. Saturday reduced hours (9:00am-12:00pm).

#### <span id="page-6-2"></span>3.2.2 Urgent Eye Clinic referrals

Optometrist should use EeRS to make urgent referrals including Wet AMD. Referrals will be received by the OCS hub who will offer patient choice and make an onward referral through eRS.

#### <span id="page-6-3"></span>3.2.3 Routine referrals

For all non-emergency referrals please use the Cinapsis platform when referring.

Guidance on referral pathways can also be found on the LOC website: [https://www.loc](https://www.loc-online.co.uk/coventryandwarwickshire-loc/professionals/referral-pathways/)[online.co.uk/coventryandwarwickshire-loc/professionals/referral-pathways/](https://www.loc-online.co.uk/coventryandwarwickshire-loc/professionals/referral-pathways/)

# <span id="page-7-0"></span>4. Using Cinapsis

## <span id="page-7-1"></span>4.1 Referring Optometrists

#### <span id="page-7-2"></span>4.1.1 Creating a new referral

Please review 'For [Referrers'](https://support.cinapsis.com/hc/en-gb/categories/4402880320017-For-referrers) Section on Cinapsis and 'Create a new referral - Cinapsis guide CW v2' sent to you in your 'Go-live' pack.

Referrals through Cinapsis are for patients with GPs in Coventry & Warwickshire only. Please see GP list for Coventry & Warwickshire ICS here:

[https://www.happyhealthylives.uk/clientfiles/files/Coventry%20%26%20Warwickshire%20Pri](https://www.happyhealthylives.uk/clientfiles/files/Coventry%20%26%20Warwickshire%20Primary%20Care%20Details.pdf)[mary%20Care%20Details.pdf](https://www.happyhealthylives.uk/clientfiles/files/Coventry%20%26%20Warwickshire%20Primary%20Care%20Details.pdf)

For patients with GPs out of our area, please refer patient back to the patient's GP.

- 1. Log into Cinapsis <https://app.cinapsis.org/login/auth>
- 2. Once logged on the home page will load with 'Search for the patient' section a. If this is not showing, please select 'Start new case' on the top left of page.

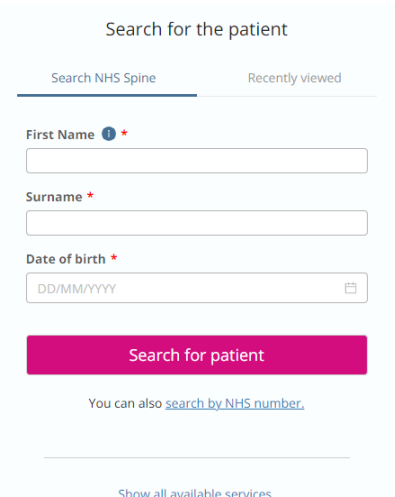

- 3. Find the patient on Cinapsis and/ or confirm their NHS number, **before they leave your practice**
	- a. When you create a new referral the Cinapsis system will attempt to find your patient on the 'NHS spine'.
	- b. In some instances, patients are registered with a slightly different name on NHS/ GP database to that which they give when attending their eye test at your practice. This can result in you not being able to find your patient on the 'NHS spine' when creating a new referral on Cinapsis.
	- c. To avoid this issue, it is best to try to find your patient on Cinapsis by starting the referral whilst the patient in your practice. So that you can ask for alternative names they go by and check DOB if they cannot be found using the details initially provided.
	- d. Note: ask patients for a copy of their prescription or NHS app as these will show their NHS number and correct name.
- e. Provide the patient with a copy of the Patient Letter. This letter contains contact information for the OCS Hub who patients can contact if they are concerned about their referral.
- 4. Select the referral condition.
- 5. Complete the referral form, consent and upload any required images or documents.
- 6. Send the referral.
- 7. Your referral will then be in awaiting response

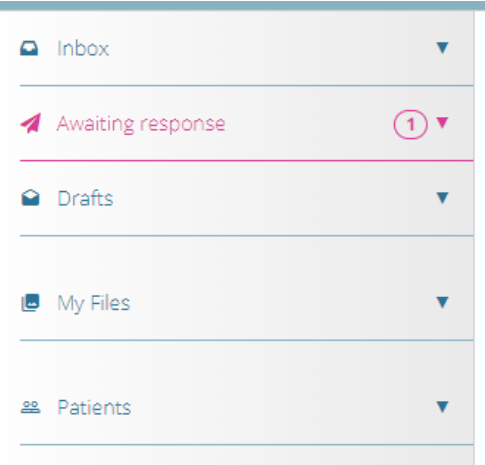

8. Please ensure that you are completing all draft referrals within 2 working days.

The referral will be received by the OCS Hub who will call patients to offer a choice of provider. Once the OCS Hub 'accept' the referral they will transfer the referral to eRS to go to the provider. If the OCS Hub rejects the referral for any reason, it will be returned to the Optometrist. Please ensure you are logging into Cinapsis to check your referral has been either 'Accepted' or 'Not Accepted'.

If Not Accepted, you can reply with the additional information requested within the Cinapsis portal.

#### <span id="page-8-0"></span>4.2 Instructions for OCS Hub

#### <span id="page-8-1"></span>4.2.1 Logging into Cinapsis via Web application

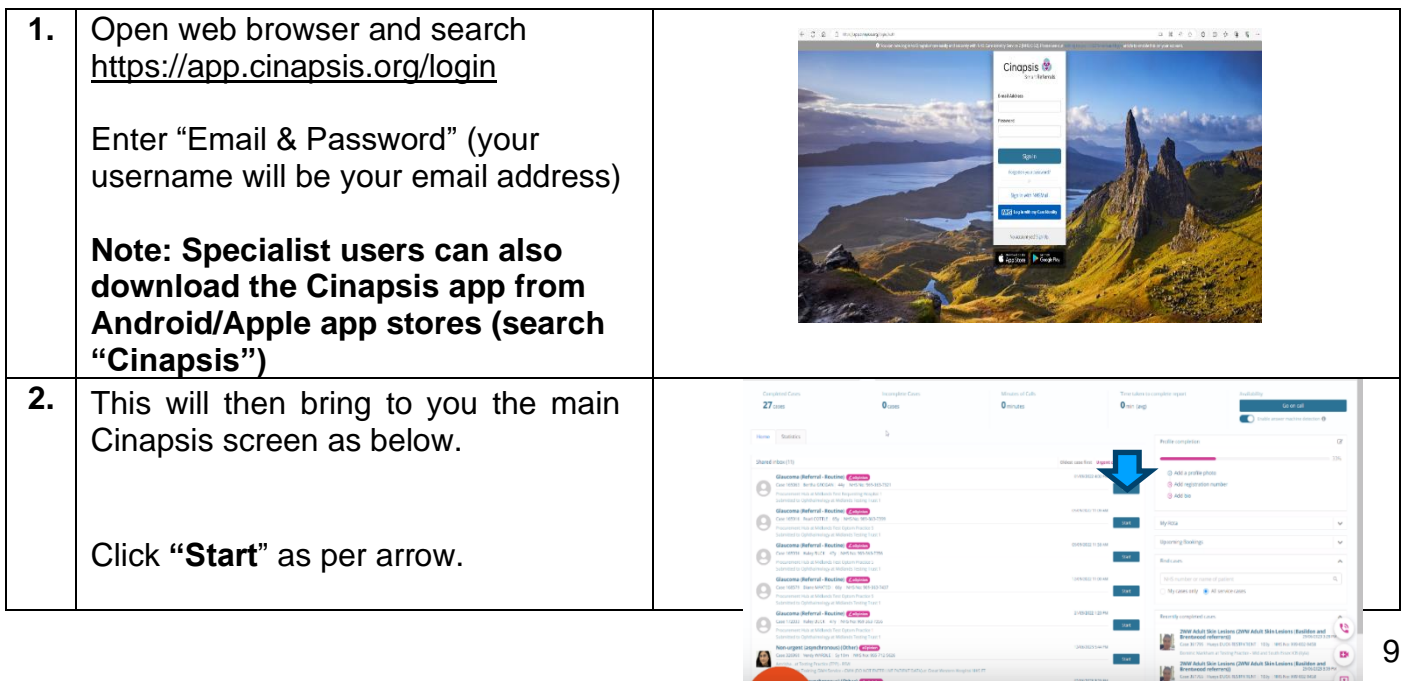

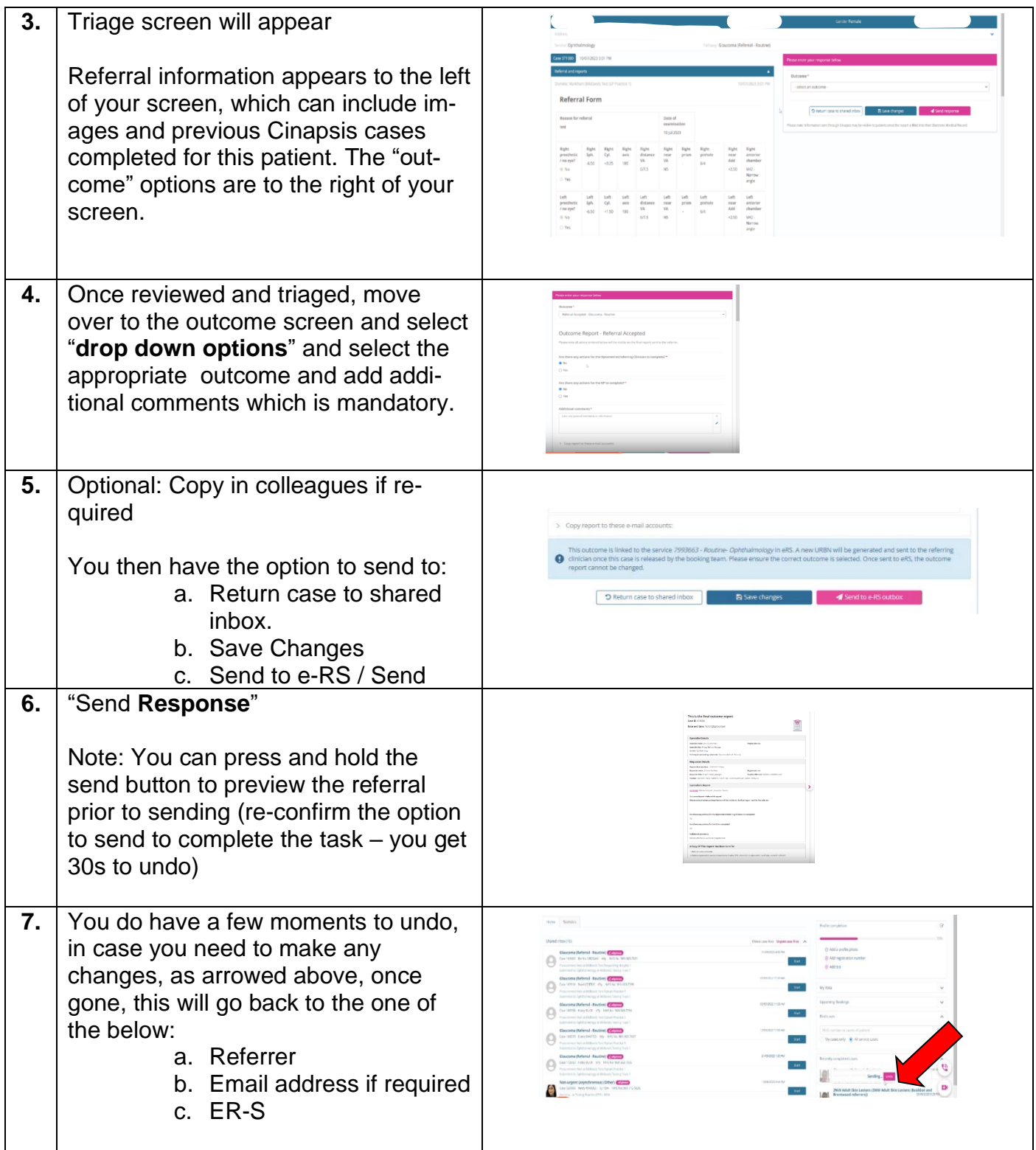

# <span id="page-10-0"></span>4.2.2 Returning a case to Optometrist if GP Practice is out of area.

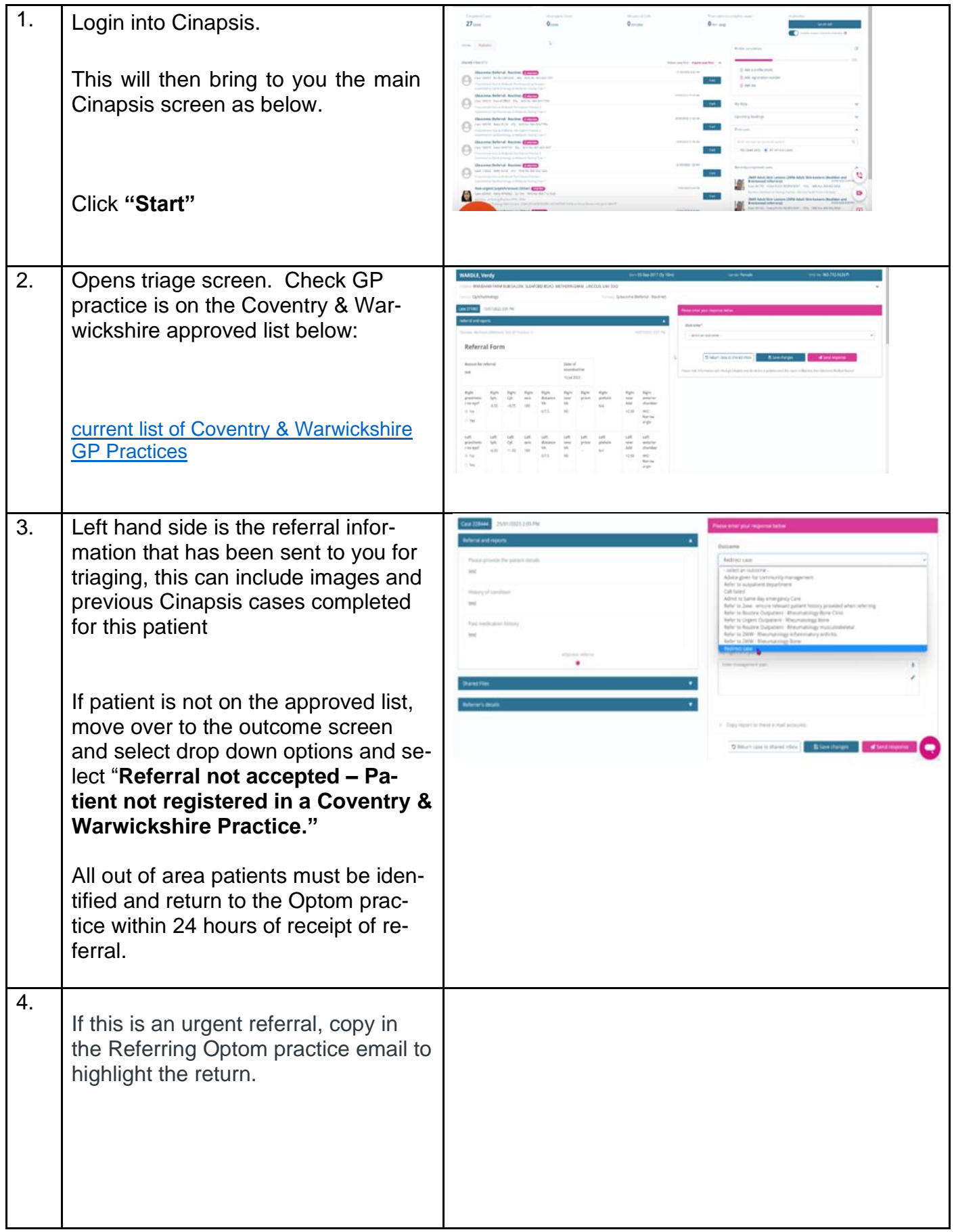

### <span id="page-11-0"></span>4.2.3 Finding a patient to view historic cases and images

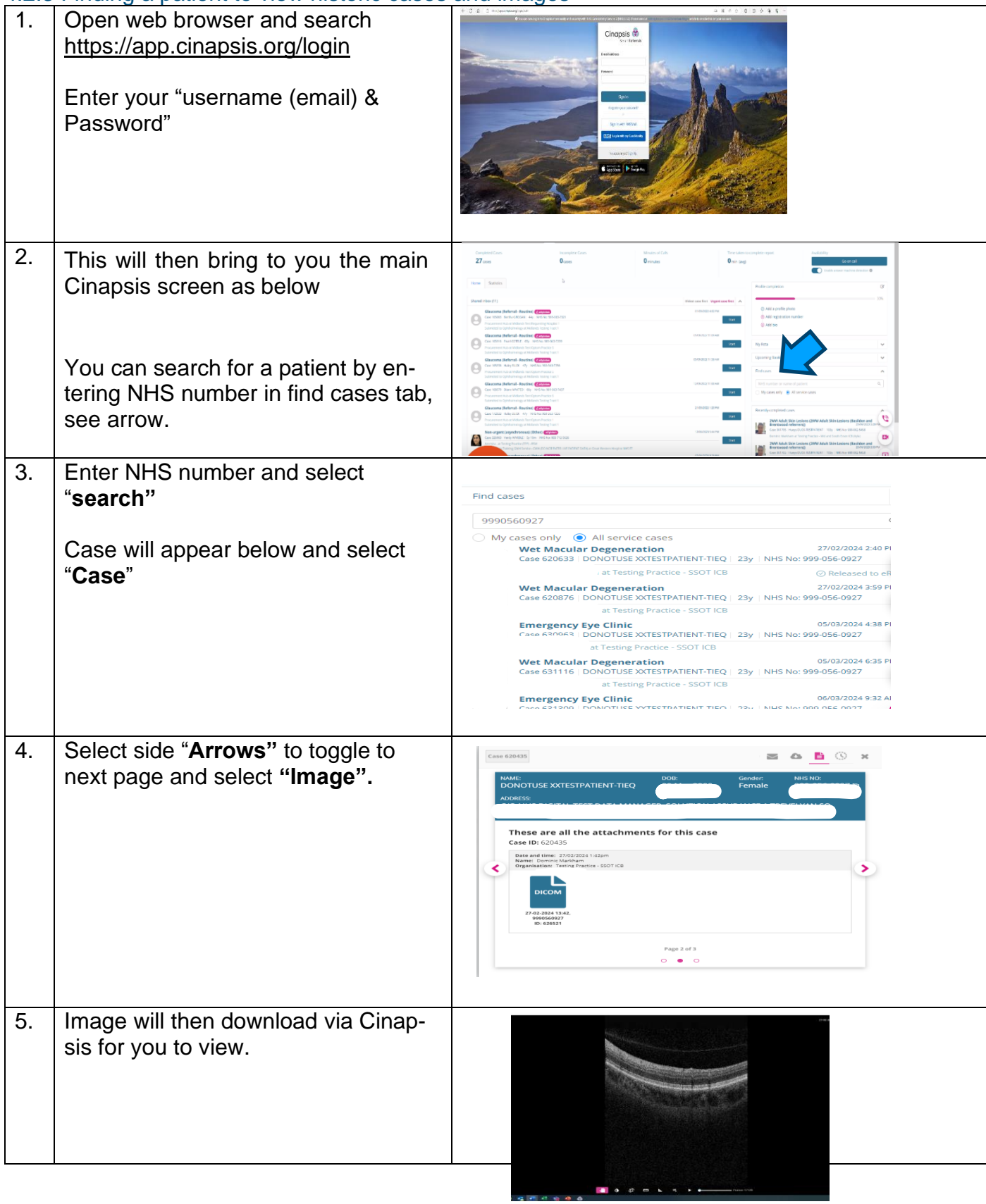

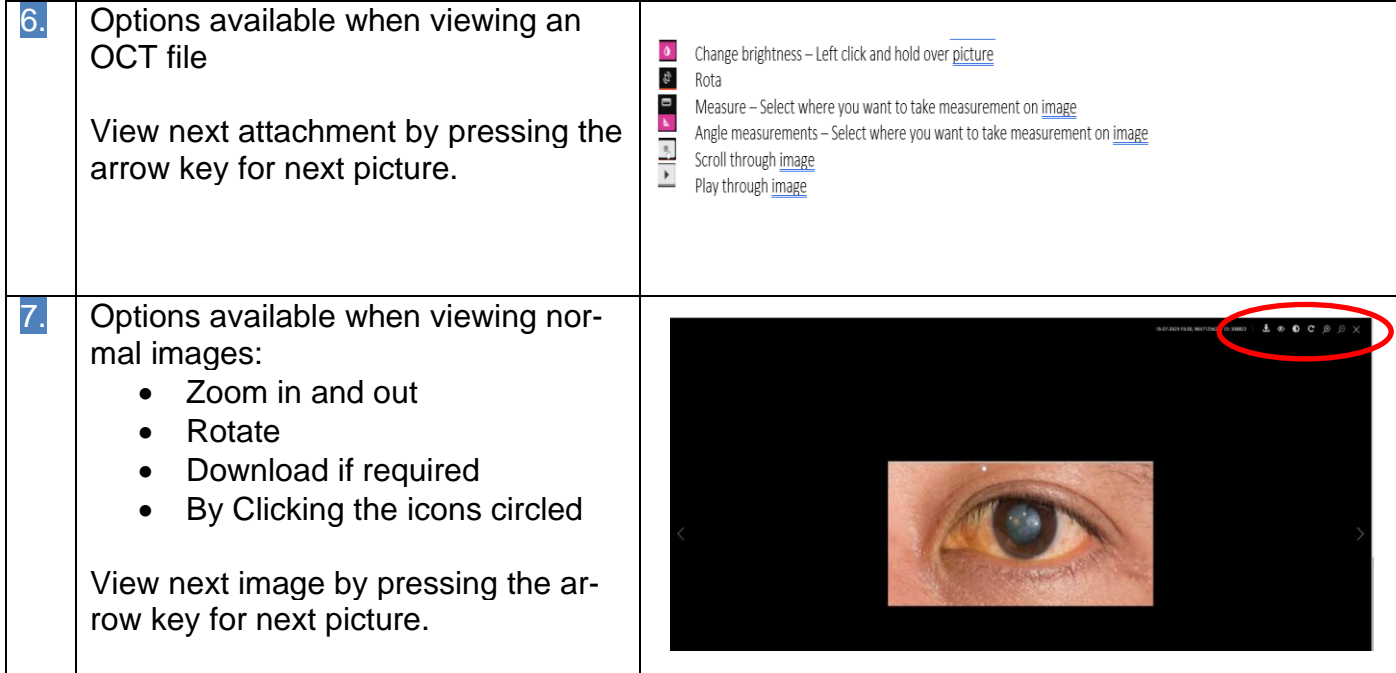

## <span id="page-12-0"></span>4.2.4 Releasing cases to eRS (OSC hub)

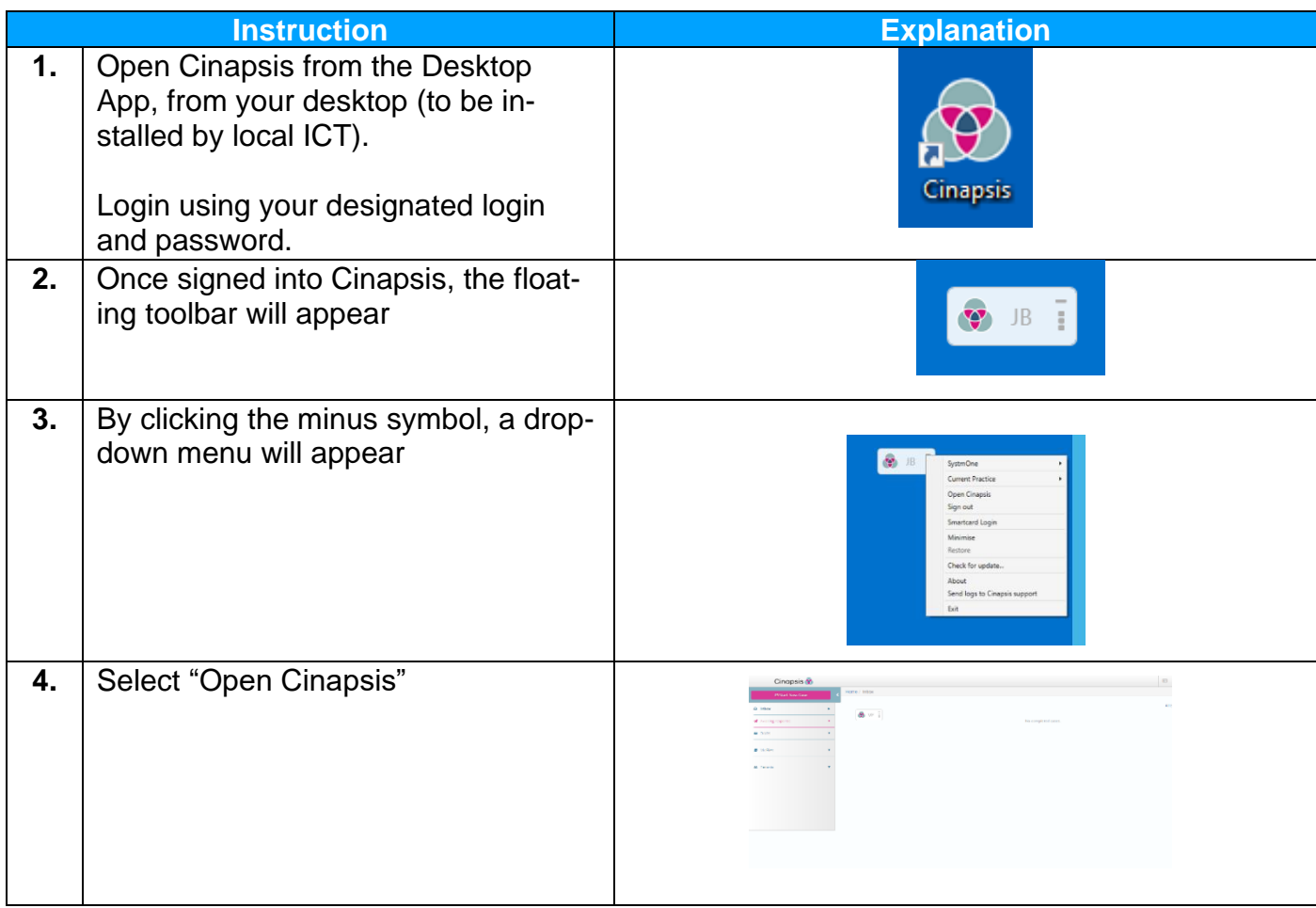

<span id="page-13-0"></span>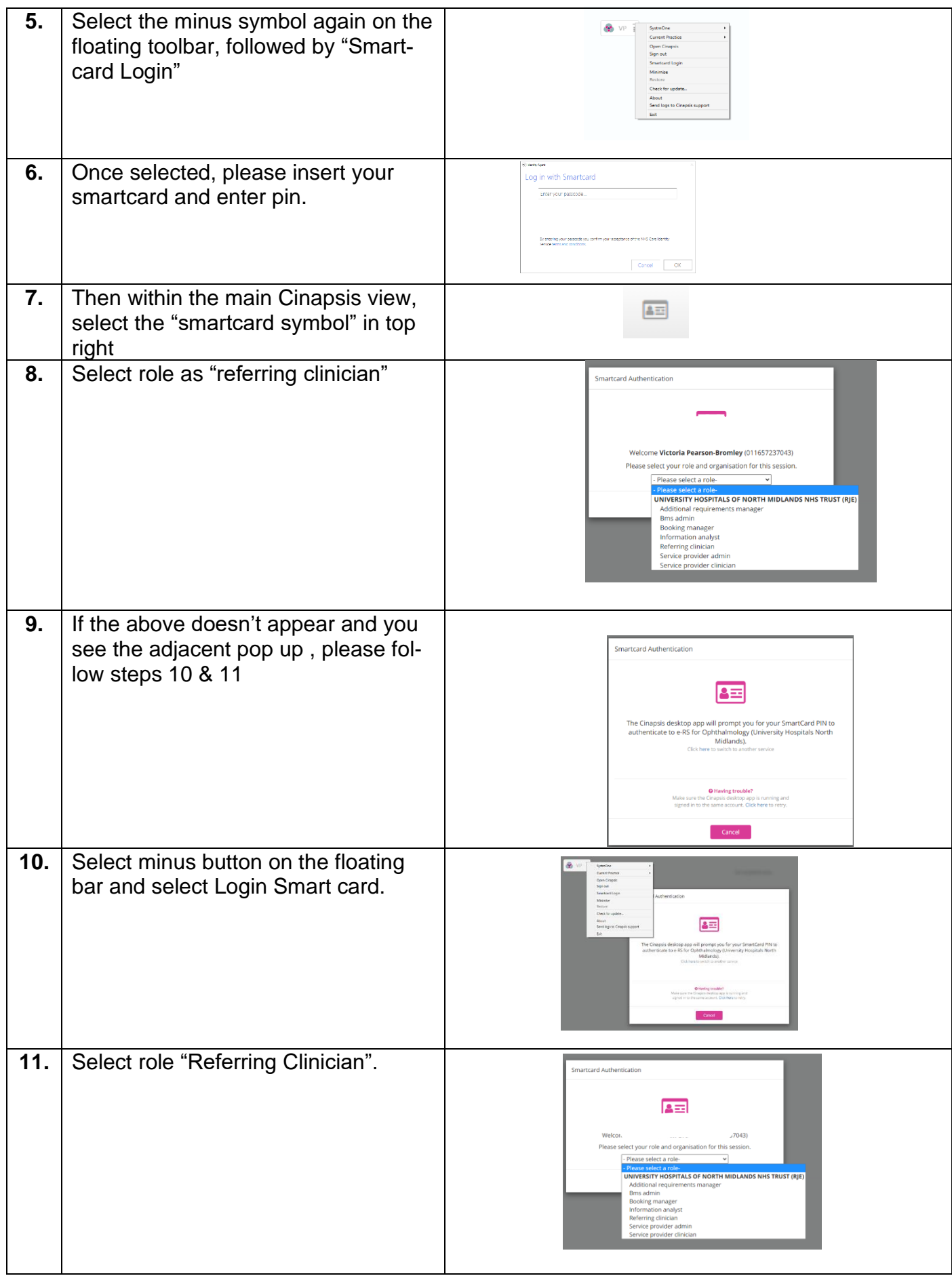

### <span id="page-14-0"></span>4.2. 5 Pushing patients from Cinapsis to eRS

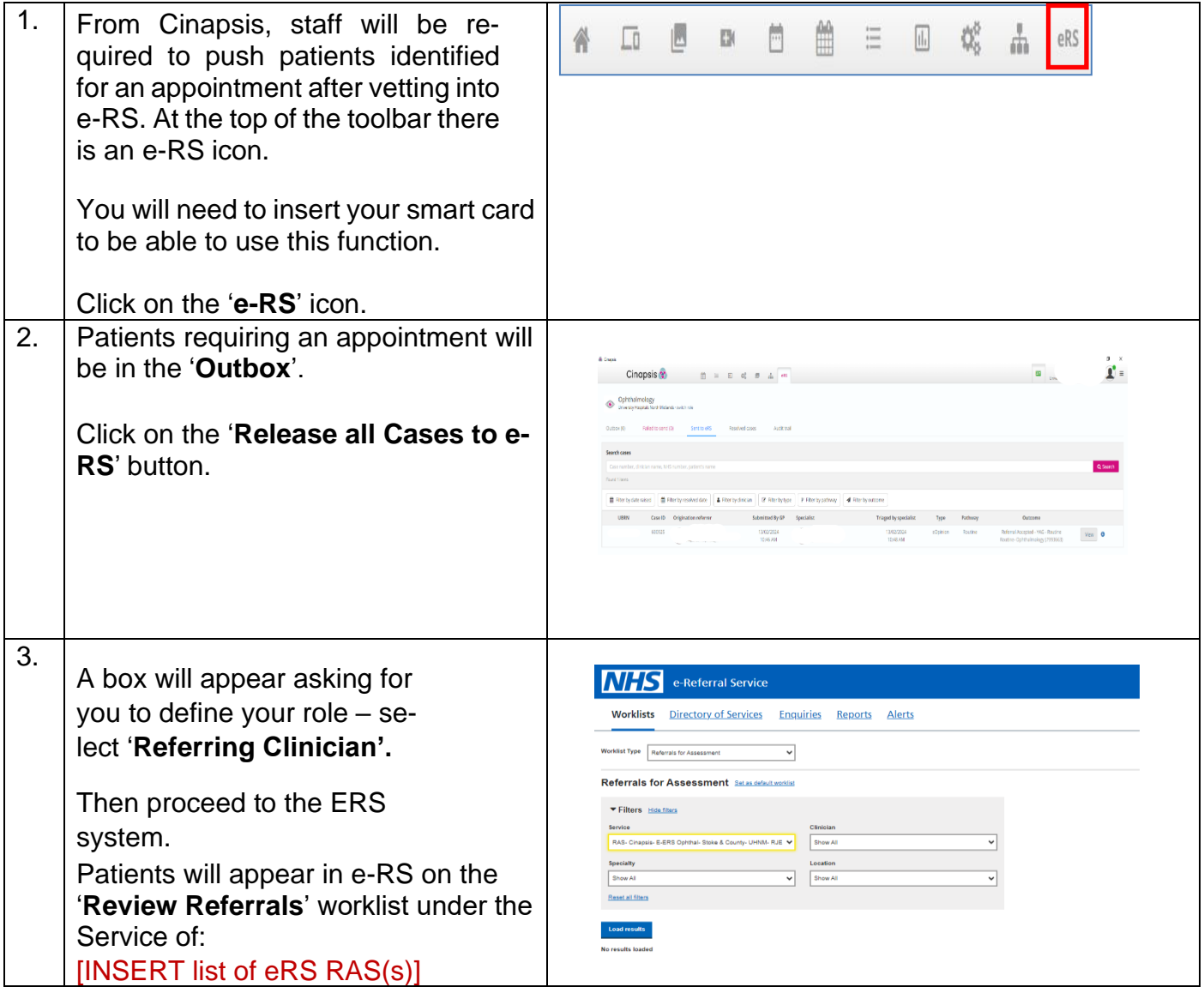

#### <span id="page-14-1"></span>4.2. 6 Managing Cases which fail to send to eRS

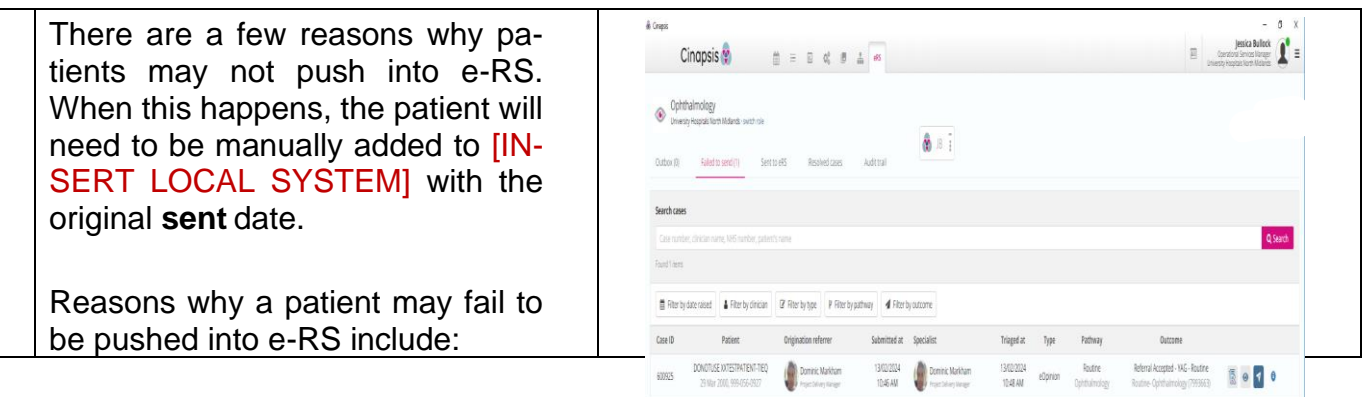

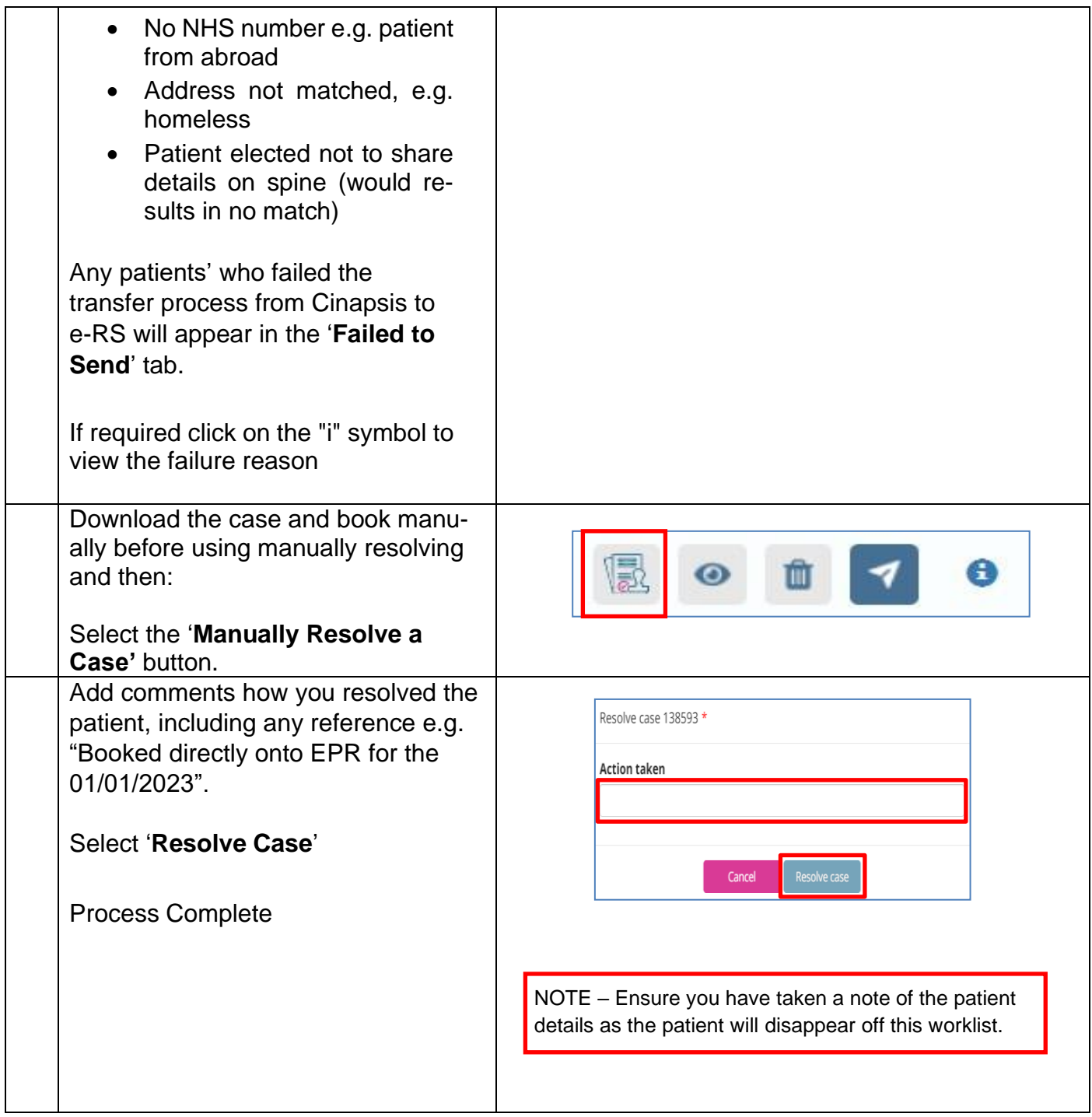

### <span id="page-15-0"></span>4.2.7 Rejecting referrals

- 1. If REJECTING/RETURNING a referral to Opticians, please be clear on what requirements (if asking for additional info) and the rejection reason so the Optometrists are fully aware of what action needs to happen.
- 2. Complete comments accordingly and SEND RESPONSE.

To return the request to the home page, select return case to shared inbox.

There are some instances where we cannot progress a referral unless the referring optician populates certain things their end, this section supports any known return reasons that need to be returned immediately.

### <span id="page-16-0"></span>4.2.8 No NHS Number

- Please return referral via Cinapsis to referring optician
- A referral cannot be processed without a valid NHS number as Cinapsis will not transfer the referral to eRS.

### <span id="page-16-1"></span>4.2.9 Out of area

- Patients should only be referred through EeRS/Cinapsis if registered to a C&W GP practice.
- If a patient is referred and is not registered to a C&W GP practice, the referral will be returned to the Optometrist via Cinapsis with a note to refer the patient via local pathways or back to the patients GP.

## <span id="page-16-2"></span>4.2.10 Managing transfer to eRS Failures

There are a few reasons why patients may not transfer into eRS. When this happens, the patient will need to be manually added to the providers PAS system with the original received date.

Reasons why a patient may fail to be pushed into eRS

- No NHS number e.g. Patient from abroad.
- Address not matched
- Patient elected not to share details with NHS spine

Any patients who failed the transfer process from Cinapsis to eRS will appear in the **'Failed to send'** tab within Cinapsis.

- 1. Select the **'Manually resolve a Case'** button.
- 2. Add comments regarding how you resolved the patient
- 3. Select **'Resolve Case'**

**Note – Ensure you have taken a note of the patient details as the patient will disappear off this worklist within Cinapsis.**

# <span id="page-17-0"></span>5. Cinapsis Support - all users

For help and support with the Cinapsis system

- Log into Cinapsis
- click the 3 horizontal lines in the top right of the screen and select help
- this link will also take you to the help page: <https://support.cinapsis.com/hc/en-gb>
- Within this Help section, there are several articles, covering many different topics
- You can access
	- o the live chat feature,
	- o email support support@cinapsis.org
	- o or call 02038580124

Should Cinapsis be 'down' please refer to the Business Continuity Plan:

## <span id="page-17-1"></span>5.1 Business Continuity Plan

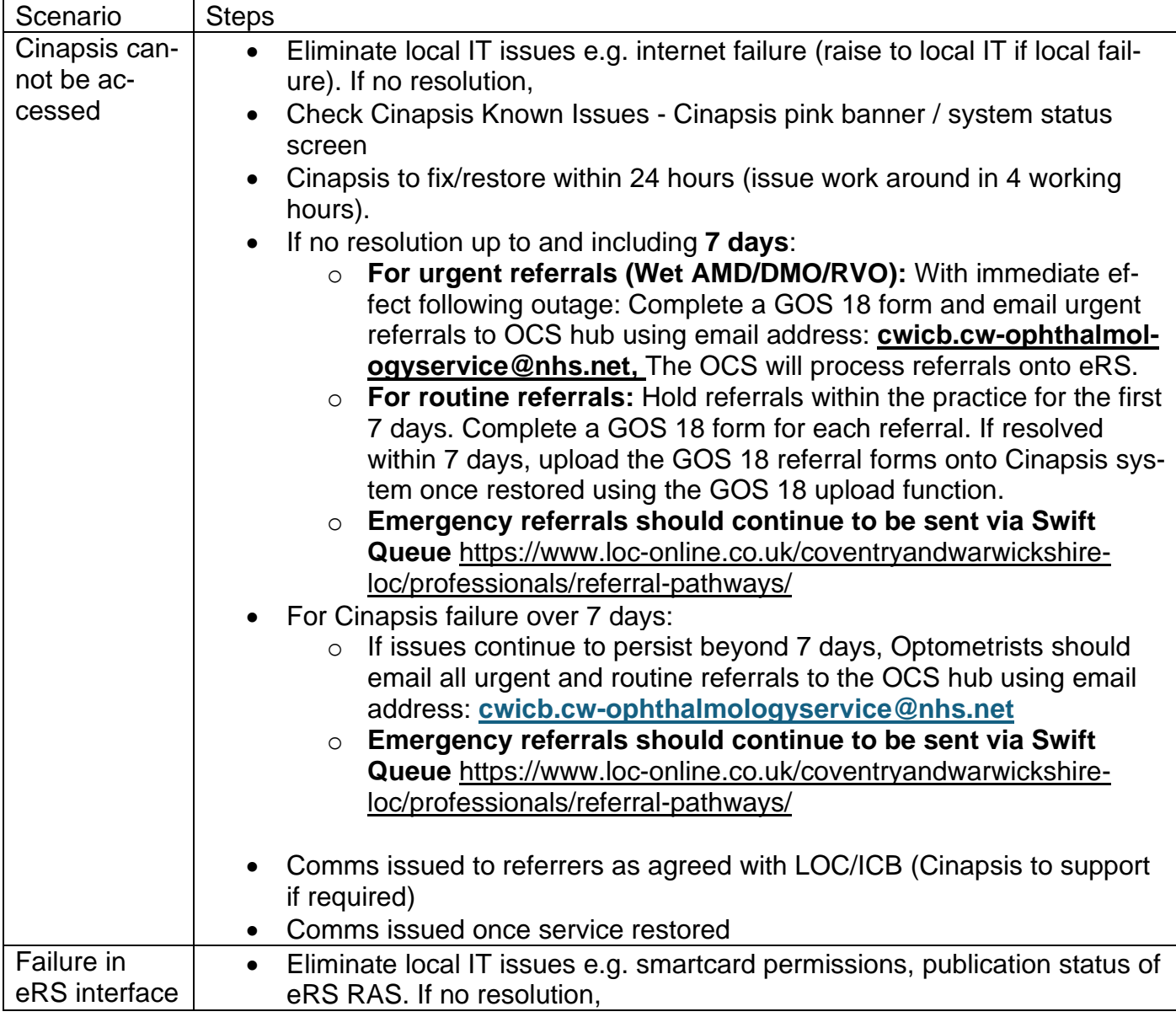

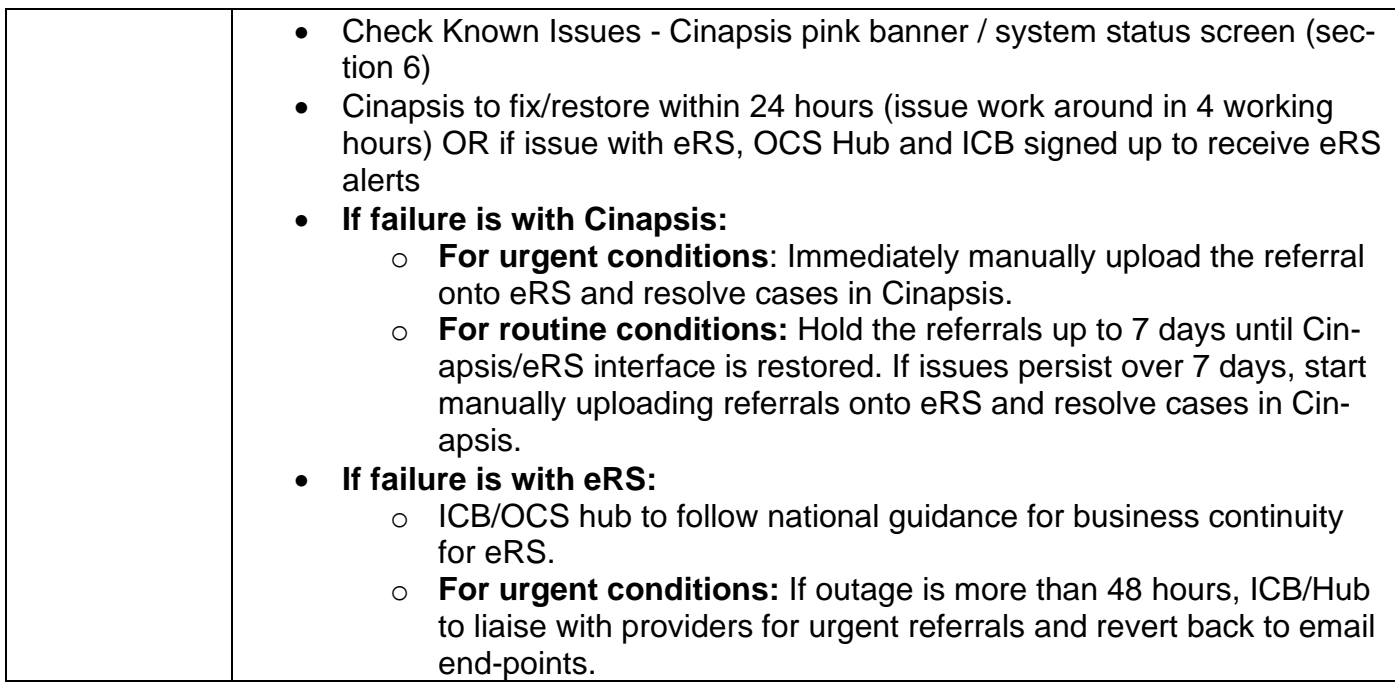

Should an issue occur (difficulties logging on) with Cinapsis, in the first instance please contact [support@cinapsis.org.](mailto:support@cinapsis.org) For non-technical, non-referral related issues can be escalated to the Elective Care Directorate at the ICB by contacting: [cwicb.electivecare@nhs.net.](mailto:cwicb.electivecare@nhs.net)

The OCS hub can be contacted by email **[cwicb.cw-ophthalmologyservice@nhs.net](mailto:cwicb.cw-ophthalmologyservice@nhs.net)** or call **01926 967007.**

# <span id="page-18-0"></span>6. Onboarding & Training

Please contact your local Cinapsis Administrator to create your Cinapsis account. You'll then receive an email inviting you to complete your account registration via the Cinapsis web app.

It is recommended that you bookmark the Cinapsis web application, [app.cinapsis.org,](file:///C:/Users/domin/Downloads/app.cinapsis.org) which will make is simpler to locate the application in the future.

**ALL STAFF SHOULD** undertake the relevant training articles within the Cinapsis [knowledge](https://support.cinapsis.com/hc/en-gb) base.

## <span id="page-18-1"></span>6.1 Optometrists Users

Training for Optometrists users will be completed as part of the onboarding process when signing up to Cinapsis. Optometrists will also have been sent information and hints and tips as part of the optometry practice 'go live' pack.

Referring [Optometrists](https://support.cinapsis.com/hc/en-gb/sections/8238413424145-ReferringOptometrists) – 9 steps

### <span id="page-18-2"></span>6.2 OCS staff

Local training will be given by the Service Lead within the OCS hub for any new members. Please also review the SOP below for a summary of the process.

Additional training is also available from the Cinapsis Knowledge base if required. Once signed up to Cinapsis, you can access training by selecting the menu button (shown as 3 lines), following by help and get started (see direct links below – require you to have access to a Cinapsis user account). Please contact [support@cinapsis.com](mailto:support@cinapsis.com) if you need any assistance.

### **Additional Training:**

- **Specialists**: [https://support.cinapsis.com/hc/en-gb/sections/7578595164305-Specialist](https://eu-west-1.protection.sophos.com/?d=cinapsis.com&u=aHR0cHM6Ly9zdXBwb3J0LmNpbmFwc2lzLmNvbS9oYy9lbi1nYi9zZWN0aW9ucy83NTc4NTk1MTY0MzA1LVNwZWNpYWxpc3Qtd2Fsay10aHJvdWdoLWVPcGluaW9u&i=NWU2NjIwMjI5MzliYWQxNmZkYzc3ODY2&t=bzlFbjQ4NFA0dVp5ZWRvN1cya25pYW1udHB2bFMzcVhXQmRHNkVQaWZtWT0=&h=bf417e6e8787491dbf89346f37f4af75&s=AVNPUEhUT0NFTkNSWVBUSVaznO8CC4CAgse2PUquKSg1zrT3pgCGlR9Hx2bfBrh2Gg)[walk-through-eOpinion](https://eu-west-1.protection.sophos.com/?d=cinapsis.com&u=aHR0cHM6Ly9zdXBwb3J0LmNpbmFwc2lzLmNvbS9oYy9lbi1nYi9zZWN0aW9ucy83NTc4NTk1MTY0MzA1LVNwZWNpYWxpc3Qtd2Fsay10aHJvdWdoLWVPcGluaW9u&i=NWU2NjIwMjI5MzliYWQxNmZkYzc3ODY2&t=bzlFbjQ4NFA0dVp5ZWRvN1cya25pYW1udHB2bFMzcVhXQmRHNkVQaWZtWT0=&h=bf417e6e8787491dbf89346f37f4af75&s=AVNPUEhUT0NFTkNSWVBUSVaznO8CC4CAgse2PUquKSg1zrT3pgCGlR9Hx2bfBrh2Gg)
- **Administrators**: [https://support.cinapsis.com/hc/en-gb/sections/4512031218193-Ser](https://eu-west-1.protection.sophos.com/?d=cinapsis.com&u=aHR0cHM6Ly9zdXBwb3J0LmNpbmFwc2lzLmNvbS9oYy9lbi1nYi9zZWN0aW9ucy80NTEyMDMxMjE4MTkzLVNlcnZpY2UtcHJvdmlkZXItYWRtaW5pc3RyYXRvcnM=&i=NWU2NjIwMjI5MzliYWQxNmZkYzc3ODY2&t=L2cxQkk3L2M4bUhNc1BQS2tTdDZVcEJISFJ2UzA3ZlQ5R1pPclZtazd4TT0=&h=bf417e6e8787491dbf89346f37f4af75&s=AVNPUEhUT0NFTkNSWVBUSVaznO8CC4CAgse2PUquKSg1zrT3pgCGlR9Hx2bfBrh2Gg)[vice-provider-administrators](https://eu-west-1.protection.sophos.com/?d=cinapsis.com&u=aHR0cHM6Ly9zdXBwb3J0LmNpbmFwc2lzLmNvbS9oYy9lbi1nYi9zZWN0aW9ucy80NTEyMDMxMjE4MTkzLVNlcnZpY2UtcHJvdmlkZXItYWRtaW5pc3RyYXRvcnM=&i=NWU2NjIwMjI5MzliYWQxNmZkYzc3ODY2&t=L2cxQkk3L2M4bUhNc1BQS2tTdDZVcEJISFJ2UzA3ZlQ5R1pPclZtazd4TT0=&h=bf417e6e8787491dbf89346f37f4af75&s=AVNPUEhUT0NFTkNSWVBUSVaznO8CC4CAgse2PUquKSg1zrT3pgCGlR9Hx2bfBrh2Gg)
- **Booking Team members**: Please follow the SOP, which contains all required information. The following article is also useful: [https://support.cinapsis.com/hc/en-gb/arti](https://eu-west-1.protection.sophos.com/?d=cinapsis.com&u=aHR0cHM6Ly9zdXBwb3J0LmNpbmFwc2lzLmNvbS9oYy9lbi1nYi9hcnRpY2xlcy8xOTMzMTgwNDMwNDkxMy1Vc2luZy1lUlMtd2l0aC1DaW5hcHNpcy1hbi1vdmVydmlldw==&i=NWU2NjIwMjI5MzliYWQxNmZkYzc3ODY2&t=anVsNnA4dCtRODI5MVJubGJnSElLZHJSekh3SGxaQ1Y2MkpZVE1MbEw2ST0=&h=bf417e6e8787491dbf89346f37f4af75&s=AVNPUEhUT0NFTkNSWVBUSVaznO8CC4CAgse2PUquKSg1zrT3pgCGlR9Hx2bfBrh2Gg)[cles/19331804304913-Using-eRS-with-Cinapsis-an-overview](https://eu-west-1.protection.sophos.com/?d=cinapsis.com&u=aHR0cHM6Ly9zdXBwb3J0LmNpbmFwc2lzLmNvbS9oYy9lbi1nYi9hcnRpY2xlcy8xOTMzMTgwNDMwNDkxMy1Vc2luZy1lUlMtd2l0aC1DaW5hcHNpcy1hbi1vdmVydmlldw==&i=NWU2NjIwMjI5MzliYWQxNmZkYzc3ODY2&t=anVsNnA4dCtRODI5MVJubGJnSElLZHJSekh3SGxaQ1Y2MkpZVE1MbEw2ST0=&h=bf417e6e8787491dbf89346f37f4af75&s=AVNPUEhUT0NFTkNSWVBUSVaznO8CC4CAgse2PUquKSg1zrT3pgCGlR9Hx2bfBrh2Gg)

# <span id="page-19-0"></span>7. Business Process Change

## <span id="page-19-1"></span>7.1 Changes to the DOS/Contractual changes

Providers have been tasked to undertake an initial set up and readiness exercise to ensure Directory of Services (DOS) are assigned correctly and that EeRS referral forms accurately reflect eRS and the DOS. Any substantial changes to the DOS after initial set-up should be agreed with contracting leads at providers and the ICB and communicated to the ICB's Elective Care Team [cwicb.electivecare@nhs.net.](mailto:cwicb.electivecare@nhs.net) The ICB will then take steps to inform Cinapsis, and the OCS hub. If necessary, these changes will be reflected on the ICB/LOC websites and within the operational SOPs.

## <span id="page-19-2"></span>7.2 Changes to Cinapsis Functionality

Changes to the functionality of the cinapsis software will be communicated out to individuals via the Cinapsis app.

The ICB will also be informed of any changes to functionality, the ICB will then disseminate this information to all relevant stakeholders.

## <span id="page-19-3"></span>7.3 Planned System Down Time

You can subscribe to alerts on up/down time and planned outages here: [https://status.cinap](https://gbr01.safelinks.protection.outlook.com/?url=https%3A%2F%2Fstatus.cinapsis.org%2F&data=05%7C02%7Claura.ludkin%40nhs.net%7Ce051a5fa48e147c2142508dc29904a9b%7C37c354b285b047f5b22207b48d774ee3%7C0%7C0%7C638430946895537477%7CUnknown%7CTWFpbGZsb3d8eyJWIjoiMC4wLjAwMDAiLCJQIjoiV2luMzIiLCJBTiI6Ik1haWwiLCJXVCI6Mn0%3D%7C0%7C%7C%7C&sdata=stn37IPEqOmLsxmrUqjp7p3tV2D273feTA0zXxFQHRg%3D&reserved=0)[sis.org/.](https://gbr01.safelinks.protection.outlook.com/?url=https%3A%2F%2Fstatus.cinapsis.org%2F&data=05%7C02%7Claura.ludkin%40nhs.net%7Ce051a5fa48e147c2142508dc29904a9b%7C37c354b285b047f5b22207b48d774ee3%7C0%7C0%7C638430946895537477%7CUnknown%7CTWFpbGZsb3d8eyJWIjoiMC4wLjAwMDAiLCJQIjoiV2luMzIiLCJBTiI6Ik1haWwiLCJXVCI6Mn0%3D%7C0%7C%7C%7C&sdata=stn37IPEqOmLsxmrUqjp7p3tV2D273feTA0zXxFQHRg%3D&reserved=0) A push message will be available to all users in the event of planned downtime.

Please see Business Continuity Plan for further information regarding system down time.

# <span id="page-19-4"></span>8. Incident reporting

Optometry practices should raise incidents/issues firstly with Cinapsis. Any wider, non-technical issue/concerns should be raised through the generic ICB email address made available for this project: [cwicb.electivecare@nhs.net.](mailto:cwicb.electivecare@nhs.net)

Incidences/issues raised during the roll-out will be discussed during the fortnightly EeRS Project Meetings and added to the implementation issue register. Following full roll out and BAU, incidents/issues in the first instance are to be reported directly to Cinapsis support and if not resolved satisfactorily raised with the ICB and discussed monthly at the regular meetings with the LOC Lead and the ICB's Elective Care Directorate.

Acute trusts and ISPs may also raise issues with the ICB by contacting: [cwicb.electivec](mailto:cwicb.electivecare@nhs.net)[are@nhs.net](mailto:cwicb.electivecare@nhs.net) and can also raise issues through their regular contract meetings.

# <span id="page-20-0"></span>9. Role- Based Access Control (RBAC)(Permissions)

Roles within Cinapsis will be allocated based on job role and should be discussed with the Administrator within your organisation.

For all other access requests please direct these to the Elective Care Transformation lead for Eyecare/EeRS within the ICB.

# <span id="page-20-1"></span>10. Appendix A 'Additional Optometrist information'

## <span id="page-20-2"></span>10.1 Referring Optometrist

## <span id="page-20-3"></span>10.1.1 Prepare your Optical Practice for EeRS

ACTION 1 – for practices that have not yet 'onboarded' to the Cinapsis website

 $\checkmark$  If you still need to 'onboard' your practice with the Cinapsis EeRS portal, please do so by clicking the following link: EeRS [Registration](https://6672093.fs1.hubspotusercontent-na1.net/hubfs/6672093/Midlands%20Onboarding%20Doc_V1.1.pdf) of Interest.

ACTION 2 – for practices that have already onboarded with Cinapsis

- $\checkmark$  You currently have only one user account setup for your practice (this was setup during your Registration of interest/ onboarding).
- $\checkmark$  Please follow the instructions in the 'Adding new users on [Cinapsis'](https://support.cinapsis.com/hc/en-gb/categories/4402880344721-For-administrators) guide, to add additional Optometrist and admin users to your practice Cinapsis account.
- Each Cinapsis user account, including the admin, is for individual use only. Never share account logins or have multiple users using the same account.
- Locums will need to be added as Cinapsis users to each individual practice at which they work by the Cinapsis admin user of each practice.
- Video guide available here: [https://support.cinapsis.com/hc/en-gb/articles/6369548755089-](https://support.cinapsis.com/hc/en-gb/articles/6369548755089-Step-2-Add-and-remove-users-or-change-user-permissions-7-min) [Step-2-Add-and-remove-users-or-change-user-permissions-7-min](https://support.cinapsis.com/hc/en-gb/articles/6369548755089-Step-2-Add-and-remove-users-or-change-user-permissions-7-min)
	- o Please note in the above video guide, the trainer refers to adding GPS. The steps are the same for Optometry practices, we shall just be adding Optometrists.
- Further video guides are available in the help section of the Cinapsis website please use the following link: [https://support.cinapsis.com/hc/en-gb/sections/8238413424145-ReferringOptom](https://support.cinapsis.com/hc/en-gb/sections/8238413424145-ReferringOptometrists)[etrists](https://support.cinapsis.com/hc/en-gb/sections/8238413424145-ReferringOptometrists)
	- o The above link opens a page for 'Referring Optometrists' with 9 steps. The title text for each step is a clickable when the cursor is hovered over.

### <span id="page-20-4"></span>10.1.2 What will change on Go-live day?

Non-emergency referrals using EeRS online forms or uploaded GOS 18 will be sent via your Cinapsis login and will be sent to the new OCS hub.

#### <span id="page-21-0"></span>10.1.3 What will not change? **Emergency referrals should continue to be sent via Swift Queue** [https://www.loc](https://www.loc-online.co.uk/coventryandwarwickshire-loc/professionals/referral-pathways/)[online.co.uk/coventryandwarwickshire-loc/professionals/referral-pathways/](https://www.loc-online.co.uk/coventryandwarwickshire-loc/professionals/referral-pathways/)

#### <span id="page-21-1"></span>10.1.4 Adding a Locum

The responsibility is on the lead administrator of adding and removing users as appropriate including locums. Please ask them to review how to do this [here.](https://gbr01.safelinks.protection.outlook.com/?url=https%3A%2F%2Fsupport.cinapsis.com%2Fhc%2Fen-gb%2Farticles%2F4415180481809&data=05%7C02%7Claura.ludkin%40nhs.net%7Ce051a5fa48e147c2142508dc29904a9b%7C37c354b285b047f5b22207b48d774ee3%7C0%7C0%7C638430946895570457%7CUnknown%7CTWFpbGZsb3d8eyJWIjoiMC4wLjAwMDAiLCJQIjoiV2luMzIiLCJBTiI6Ik1haWwiLCJXVCI6Mn0%3D%7C0%7C%7C%7C&sdata=xq45W3m0BWh4AcgPyPpJQO8GDEjTubUfILK2wycqBLs%3D&reserved=0) A locum can [switch](https://gbr01.safelinks.protection.outlook.com/?url=https%3A%2F%2Fsupport.cinapsis.com%2Fhc%2Fen-gb%2Farticles%2F5589398818577&data=05%7C02%7Claura.ludkin%40nhs.net%7Ce051a5fa48e147c2142508dc29904a9b%7C37c354b285b047f5b22207b48d774ee3%7C0%7C0%7C638430946895576950%7CUnknown%7CTWFpbGZsb3d8eyJWIjoiMC4wLjAwMDAiLCJQIjoiV2luMzIiLCJBTiI6Ik1haWwiLCJXVCI6Mn0%3D%7C0%7C%7C%7C&sdata=A0zqlRNBudH1E2Of%2FE%2FXPULFbsR%2FzDwwZCwVCHKinfs%3D&reserved=0) role if they have multiple referring organisations on their account.

#### <span id="page-21-2"></span>10.1.5 Out of Area patients

Patients should only be referred through EeRS/Cinapsis if registered to a C&W GP practice.

If a patient is referred and is not registered to a C&W GP practice, the referral will be returned to the Optometrist via Cinapsis with a note to refer the patient via local pathways or back to the patients GP.

#### <span id="page-21-3"></span>10.1.6 Unknown Patients

If a patient presents at an optometry practice and is not registered with a GP, then the eye referral will be printed by the optometrist and handed to the patient to share with their GP once registered. If the patient is registered with a GP, however after investigation they cannot be matched on the spine, the referral will be returned to the GP to add this detail, this action will be undertaken as a last resort only, once Optometrist has questioned the patient appropriately.

If a patient is pushed through with no NHS number to the Ophthalmology Coordination Service by an Optometrist, the referral will be returned to the referring optometrist, as the referral cannot be placed onto eRS.